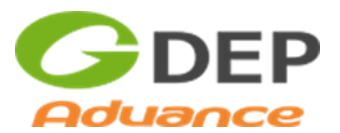

# gworksctl コマンドマニュアル

2019/6/17

株式会社 GDEP アドバンス

本書は GDEP Advance gworksctl コマンドマニュアルです。

#### G-Works

G-Works Deep Learning Distribution for Linux (以下 G-Works) は、Deep Learning に使用される主 要なフレームワークを、各世代の NVIDIA GPU に最適化してビルドしたソフトウェアの集合体です。こ の G-Works ソフトウェア群は Generation 毎にモジュール化され、互いのバージョンの衝突を避けなが ら共存が可能で、各 Generation の実行環境を保持したまま順次追加していくことができます。このバー ジョン管理に用いるのが gworksctl コマンドです。

### gworksctl コマンド

G-Works のインターネット経由インストールには専用コマンド"gworksctl"を使用します。このコマン ドには GDEP アドバンスの製品シリアル番号と、アクセスキーを記述したファイルが必要で、そのパラ メータが正しくないとダウンロードサイトへのアクセスが拒否されます。アクセスキーはシリアル番号 と、マシンの MAC アドレスから計算されます。そのため、ダウンロードが可能なマシンは、G-Works リリース後、ユーザが GDEP アドバンスから正規に購入したマシン、あるいは別途正式にライセンスを 受けたマシンのみに制限されます。インターネットに接続できない環境はサポートされません。

以下は gworksctl コマンドの使用例です。

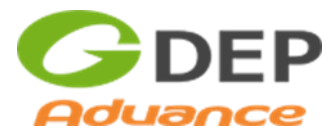

```
root@DL-BoxII:~# gworksctl help
Usage: gworksctl COMMAND [OPTIONS]...
COMMAND:
 help, -h, --help display this message
  version, -v display version
  list list available generations
  list <GEN> list modules in the generation
  install <GEN> download and install a G-Works generation
  cuda <GEN> download and install a suitable version of CUDA library
  mkl <GEN> download and install a suitable version of MKL library
  nvdriver download & setup auto installation of the NVIDIA driver
  delete <GEN> delete a G-Works generation
root@DL-BoxII:~# gworksctl list
GDEP Advance G-Works - Deep Learning Binary Collection
Ubuntu16/avx512cd
  [1.0] 21-Jul-2018 : CUDA-9.0, cuDNN-7.0.5
  [2.0] 30-Dec-2018 : CUDA-10.0, cuDNN-7.3.1
   :
root@DL-BoxII:~# gworksctl list 1.0
GDEP Advance G-Works - Deep Learning Binary Collection
Ubuntu16/avx512cd 1.0
2134950196 19-Sep-2018 Frameworks_1.0_CNTK_2.5.1.tar.xz
   17405676 24-Sep-2018 Frameworks_1.0_caffe2_0.8.2.tar.xz
   61129380 03-Apr-2019 Frameworks_1.0_caffe_0.17.0.tar.xz
   :
 root@DL-BoxII:~# gworksctl install 1.0
 Download and install may take a few hours. Is it OK? [Y/n] : 
 Starting download.
 2019/06/11 10:11:15 INFO : Frameworks_1.0_chainer_4.0.0.tar.xz: Copied (new)
 Frameworks/1.0/chainer/4.0.0/
 Frameworks/1.0/chainer/4.0.0/bin/
 Frameworks/1.0/chainer/4.0.0/bin/chainer_test.sh
 Frameworks/1.0/chainer/4.0.0/tests/
 Frameworks/1.0/chainer/4.0.0/tests/chainer_tests/
 Frameworks/1.0/chainer/4.0.0/tests/chainer_tests/function_hooks_tests/
   :
```
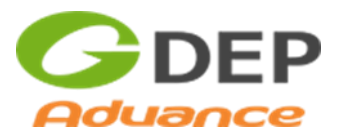

## コマンドリファレンス

gworksctl コマンドバージョン 1.0 における使用法を以下に示します。コマンドは必ず root アカウント から発行してください。

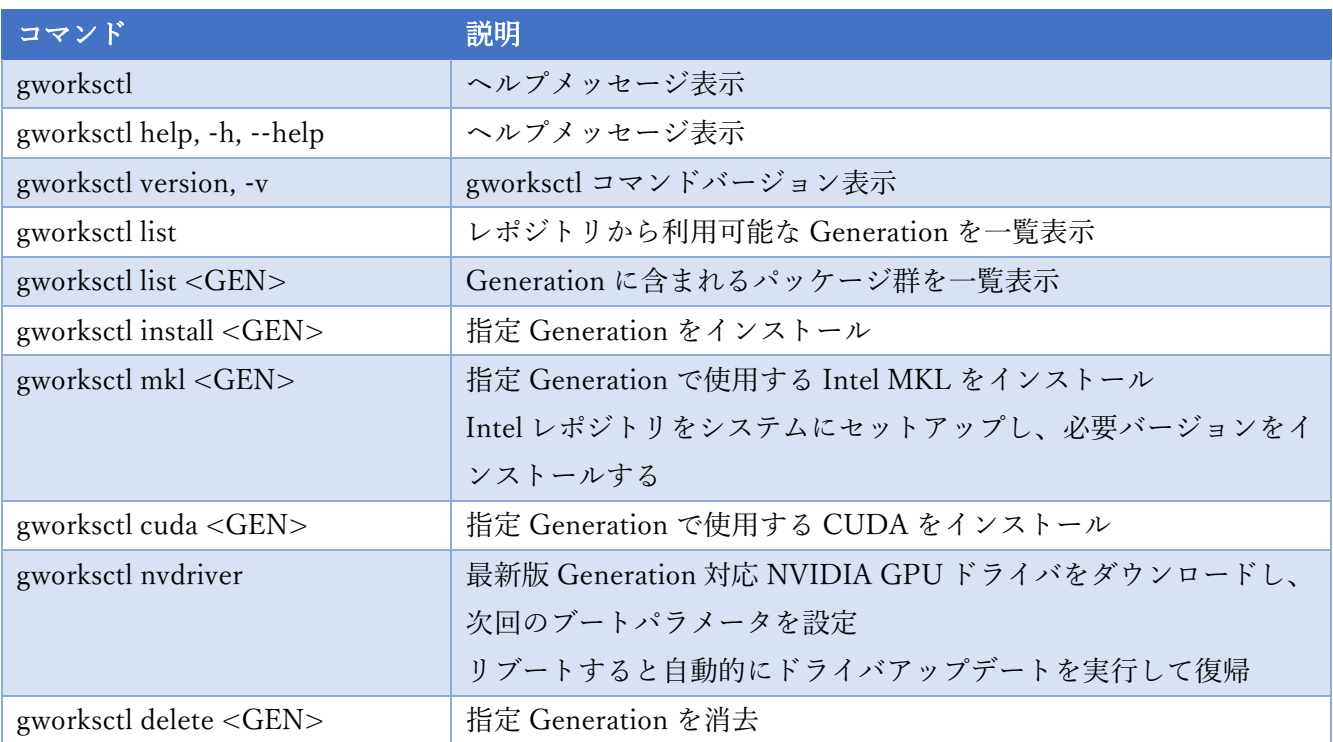

インストール用コマンドを発行すると、MKL を除き、指定された Generation のパッケージが既にイ ンストール済みである場合も上書きインストールされます。MKL の場合は.deb または.rpm パッケージ が適宜処理されます。

MKL, CUDA に指定する Generation は gworksctl list で表示される Generation です。MKL, CUDA の バージョンではありませんのでご注意ください。

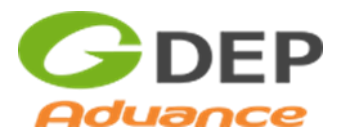

#### gworksctl コマンド環境セットアップ

G-Works がインストールされているシステムに、gworksctl コマンドが予めインストールされていない 場合、[http://gworks.gdep.co.jp/b](http://gworks.gdep.co.jp/)in/gworksctl から gworksctl プログラム自体をダウンロードしてシステ ムにインストールする必要があります。ダウンロードした gworksctl プログラムファイルを/root/bin に 配置し、gworksctl コマンドを発行すると、まず必要な環境を自動的にチェックし、以下のような画面が 表示されることがあります。その場合は、そのまま Y またはエンターキーで進むと、必要な環境を自動 的にインストールし使用環境がセットアップされます。

```
root@DL-BoxII:~# cd /root/bin
root@DL-BoxII:~/bin# wget http://gworks.gdep.co.jp/bin/gworksctl
--2019-06-12 15:38:45-- http://gworks.gdep.co.jp/bin/gworksctl
Resolving gworks.gdep.co.jp (gworks.gdep.co.jp)... 153.122.38.108
Connecting to gworks.gdep.co.jp (gworks.gdep.co.jp)|153.122.38.108|:80... connected.
HTTP request sent, awaiting response... 200 OK
Length: 23168 (23K)
Saving to: 'gworksctl'
gworksctl 100%[===================>] 22.62K --.-KB/s in 0.02s 
2019-06-12 15:38:45 (920 KB/s) - 'gworksctl' saved [23168/23168]
root@DL-BoxII:~/bin# chmod 755 gworksctl
root@DL-BoxII:~/bin# gworksctl
This system requires rclone utility to be installed.
Is it OK to download and install now? [Y/n] : Y
Starting download.
Selecting previously unselected package rclone.
(Reading database ... 293550 files and directories currently installed.)
Preparing to unpack rclone.deb ...
Unpacking rclone (1.47.0) ...
Setting up rclone (1.47.0) ...
Processing triggers for man-db (2.7.5-1) ...
This system requires lsof command to be installed.
Is it OK to download and install now? [Y/n] : Y
Hit:1 http://ftp.riken.jp/Linux/ubuntu xenial InRelease
Get:2 http://ftp.riken.jp/Linux/ubuntu xenial-updates InRelease [109 kB]
Hit:3 http://ftp.riken.jp/Linux/ubuntu xenial-backports InRelease
Get:4 http://ftp.riken.jp/Linux/ubuntu xenial-security InRelease [109 kB]
Get:5 http://ftp.riken.jp/Linux/ubuntu xenial-updates/main amd64 Packages [967 kB]
  :
```
以上のセットアップが完了すると、gworksctl コマンドが使用可能になります。

プロダクト ID ファイルがない場合は次のようなエラーメッセージが出て、コマンドは使用できません。

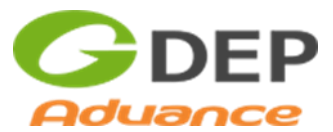

root@DL-BoxII:~/bin# gworksctl ERROR: Product ID File does not exist.

以上